# Reproduce and share: the key to the new generation scientific portal at UiO based on the Galaxy framework

(Bioportal 2.0 - setup and policies)

Nikolay Vazov, Katerina Michalickova, Georgios Magklaras, Thomas Röblitz, Hans Eide

University Center for Information Technologies (USIT)
University of Oslo
Norway

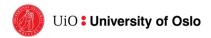

#### The existing service – the Bioportal

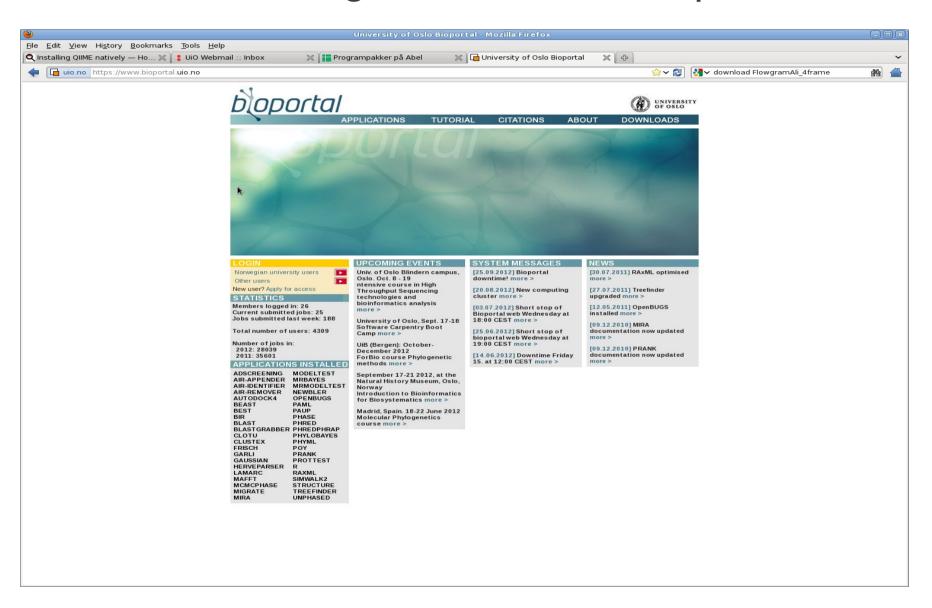

#### Bioportal features - jobs

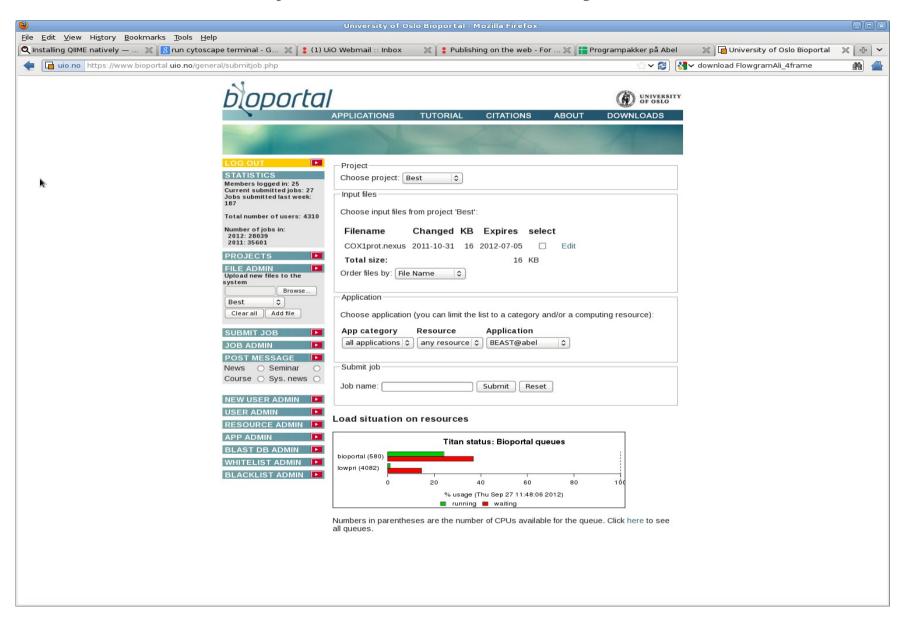

#### Bioportal features - files

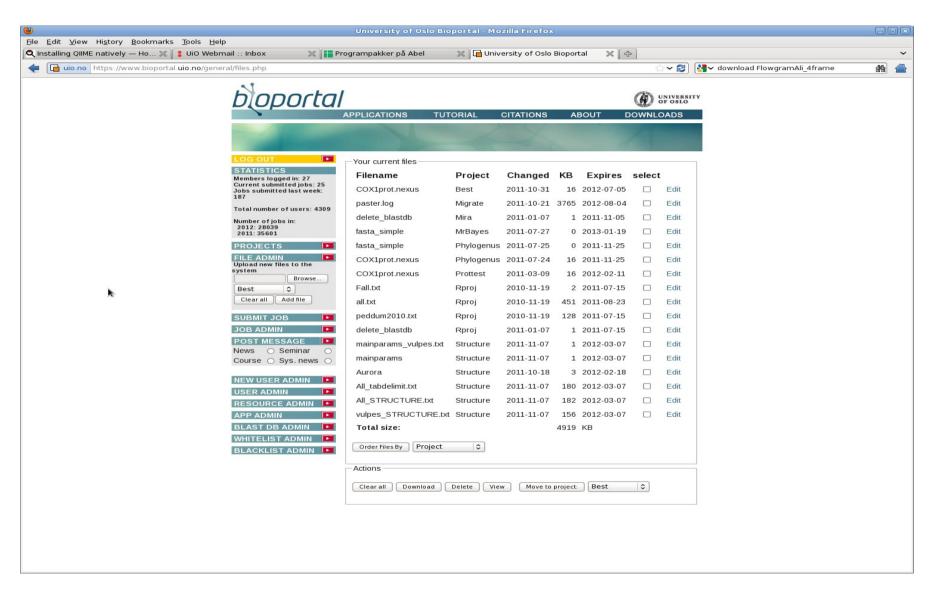

# The two keywords: reproducibility and shareability

- Galaxy allows for file sharing (both input or output files) using complex group/role structure
- Galaxy uses workflows which allow the users to reproduce the entire process (set of jobs) over a number of input files
- Galaxy allows for workflow sharing

#### What is Galaxy?

- \*Presently geared towards genomics 400 standard programs and further 2100 prepared (the new toolshed)
- \*Open-source, developed by core team of ~15 people, and a large community
- \*Basically a web-based system for running any kind of programs on any kind of data
- \*Runs on laptops, clusters and clouds

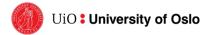

#### Galaxy – origins (http://galaxy.psu.edu)

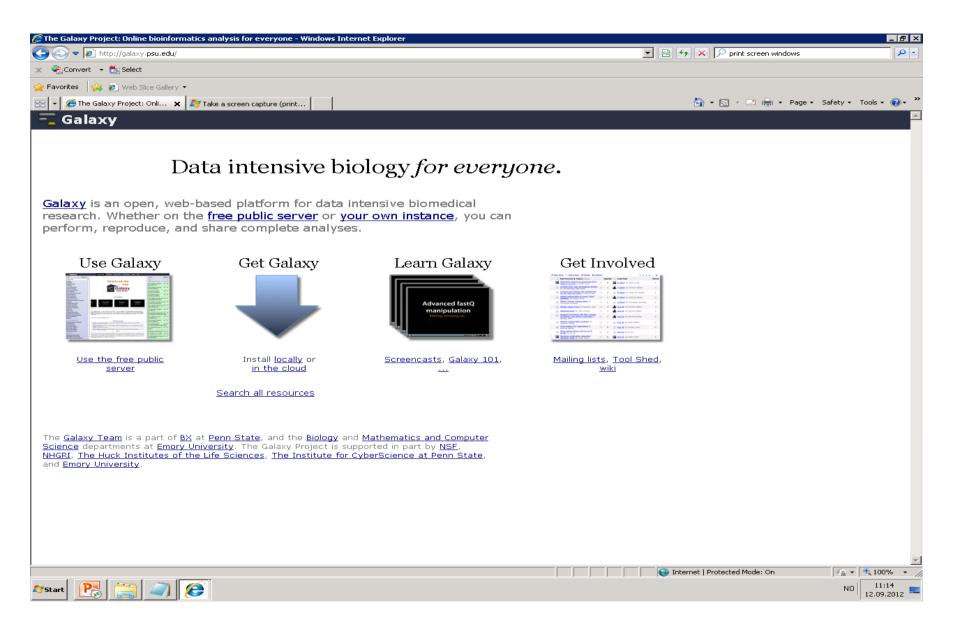

#### What does a Galaxy page look like?

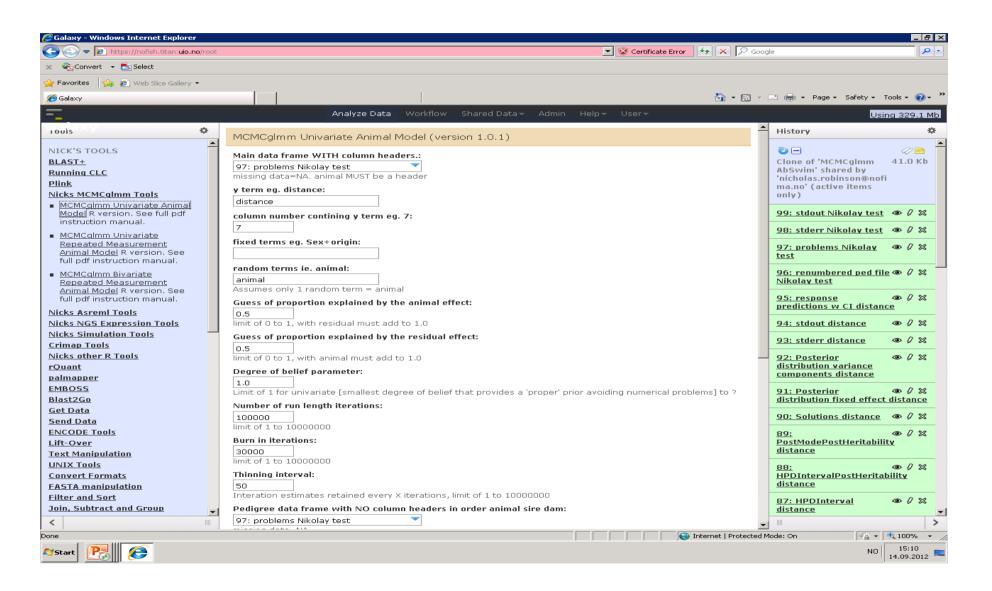

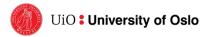

#### A very simple view of Galaxy

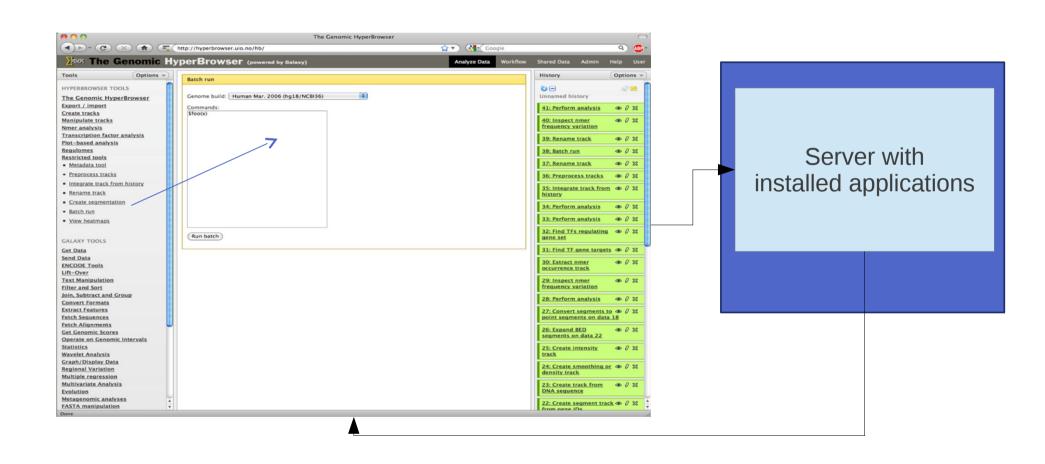

#### A simple view of Galaxy

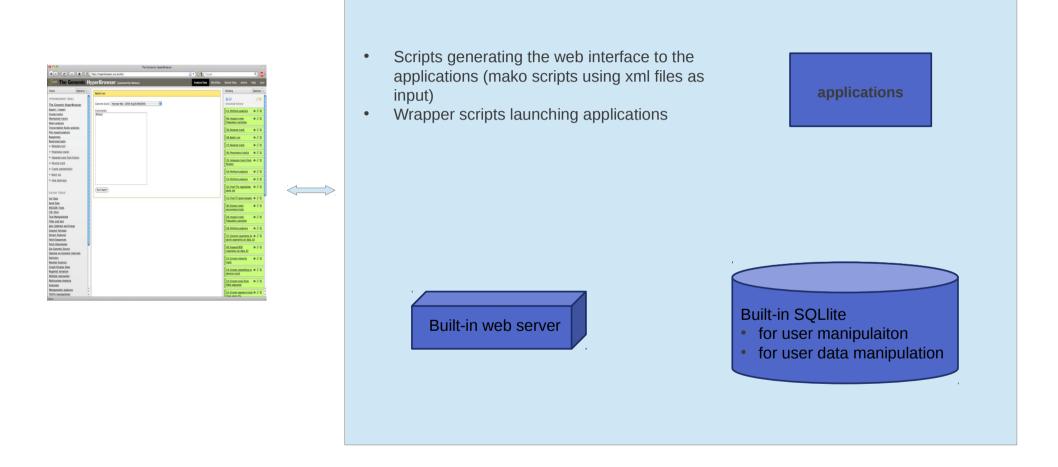

#### UiO fully distributed Galaxy setup

- Galaxy DB exported to a DB hotel
- Authentication FEIDE / local
- Production based Web server solution (Apache proxy server)
- Applications run on the cluster and loaded as modules
- Data (dataset) directory on a cluster partition
- Separate DB for accounting /resource management
- Web framework running on a VM which mounts the cluster partition

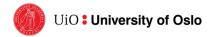

#### Galaxy in Abel - configuration

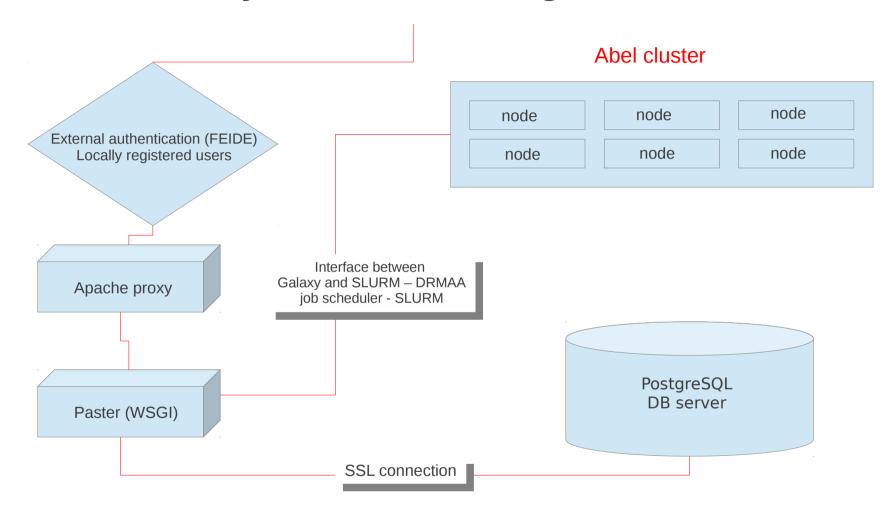

#### Galaxy in Abel – physical configuration

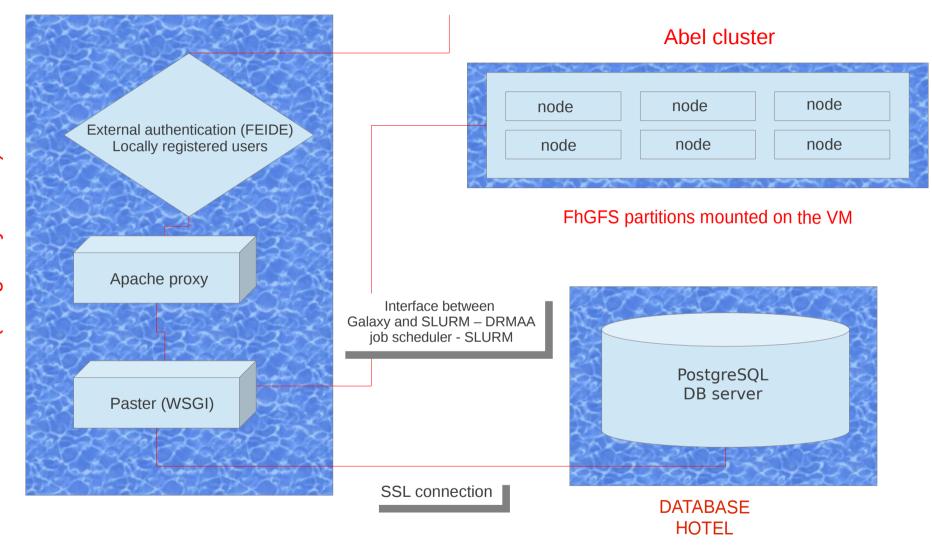

#### Apache & Paster

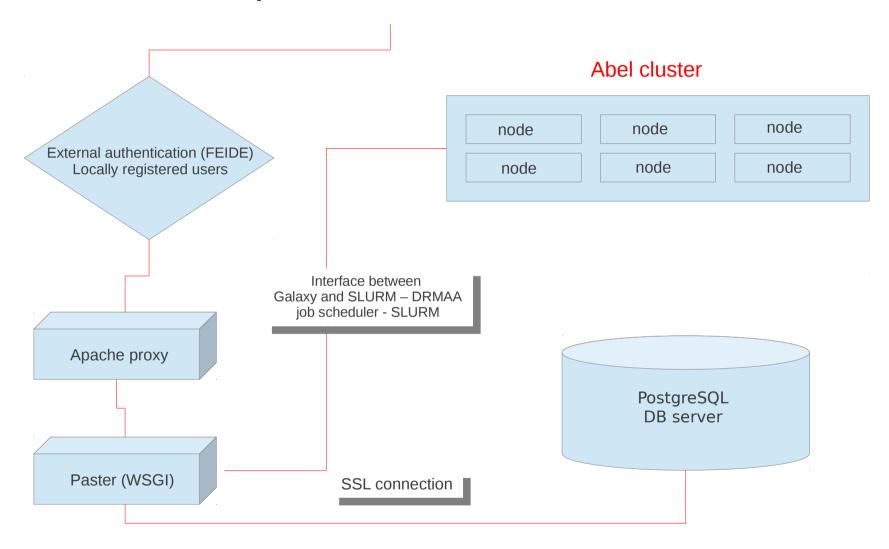

# Apache configuration

- Install Apache with mod\_proxy and mod\_rewrite (usually installed automatically)
- Edit the httpd.conf file to enable rewrite rules and redirect to host:port
  - Localhost:8080
- If SSL is needed (recommended), install mod\_ssl
- Enable SSL (there are a couple of ways to do this, here's one of them)
  - Edit *httpd.conf* to redirect to port 443
  - Generate the keys and place them in the proper location (you may use the same keys for authentication later)
  - Edit ssl.conf such that it redirects to localhost:8080
- Edit universe\_wsgi.ini as follows :
  - host = 127.0.0.1
  - port = 8080

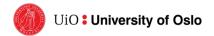

#### Paster & Database

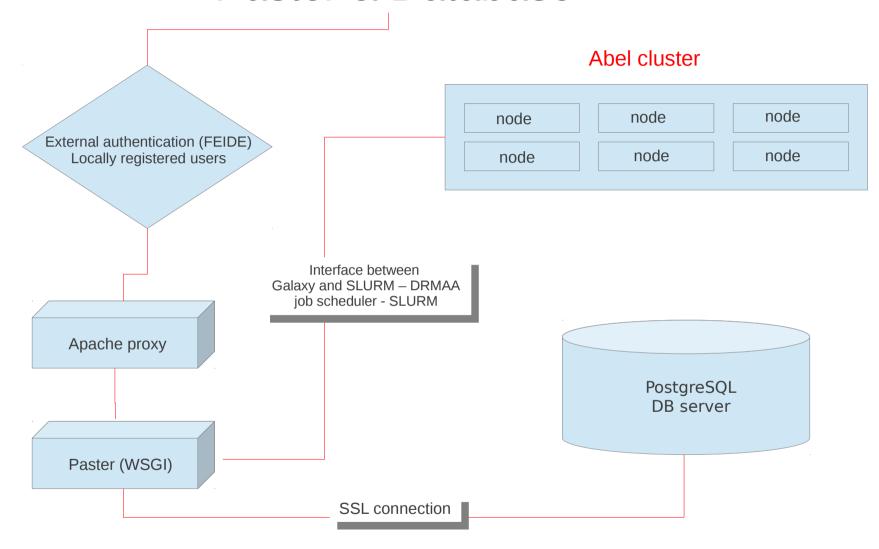

# SSL to the PostgreSQL server

(thanks to Nate Coraor)

- Install PostgreSQL server (and client) on the Galaxy machine or any other host or order a DB in a DB hotel (UiO)
- Download and recompile psycopg2-2.0.13 egg
- In universe\_wsgi.ini edit the line

database connection = postgres://<dbuser>:<password>@<dbhost>:5432/<dbname>?sslmode=require

#### External authentication

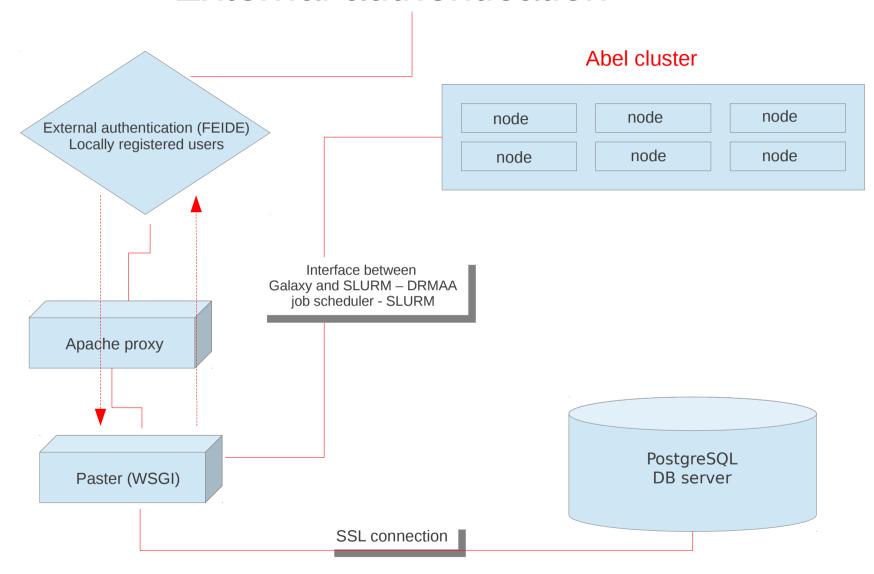

# Authentication (Feide)

(thanks to Feide team, Roland Hedberg, Paul Boddie)

- Install Pysaml2-0.4.0/ (system-wide is easier)
- Create the keys and metadata files
  - Public/private key for the machine with Galaxy server (virtual machine)
  - Create the metadata files for the SP
  - Generate the XML file containing the data of Service provider (from the metadata file)
  - Get the XML file containing the data of the Identity provider
- Modify all the files in the Galaxy code (about 10) which contain information about the Feide user and connection procedures

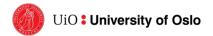

### Authentication page

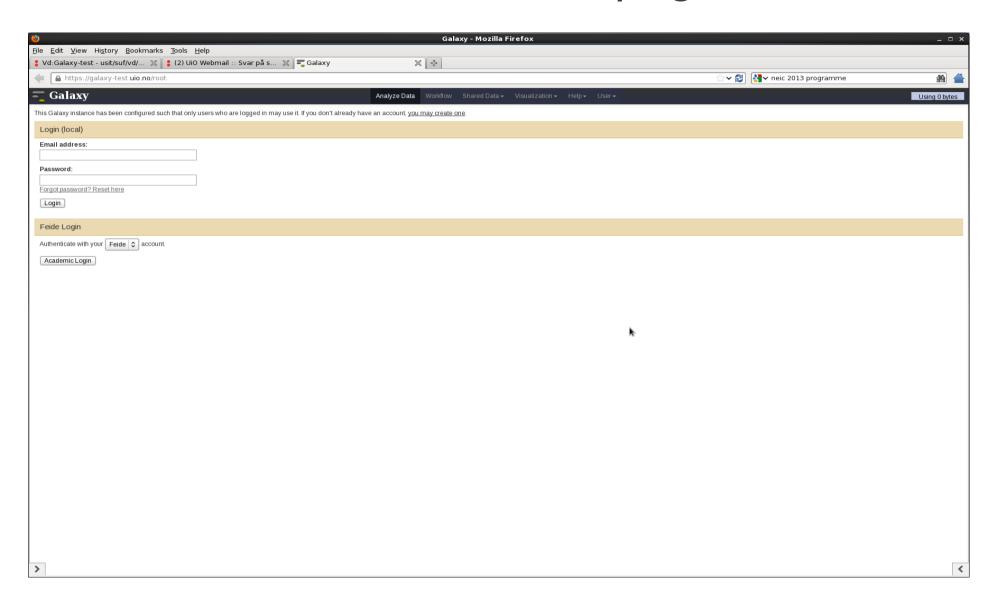

#### Galaxy & SLURM (Abel's queueing system)

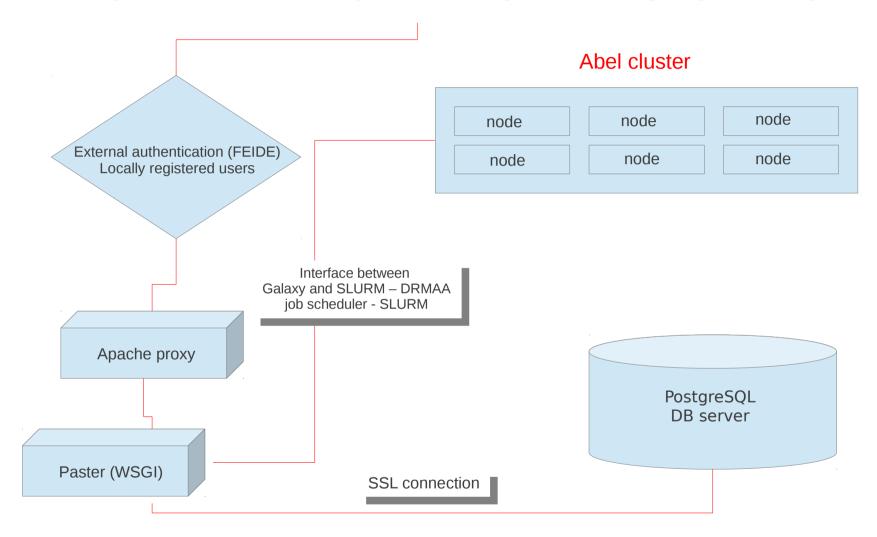

# Sending jobs to Abel

(thanks to Bjørn-Helge Mevik)

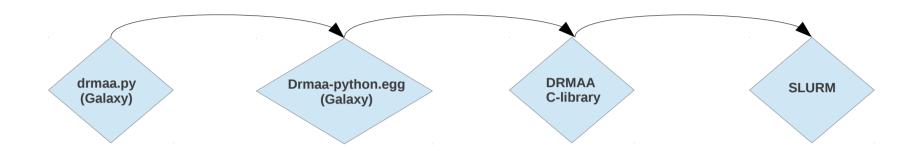

- drmaa.py and drmaa-python.egg must be edited to account for all necessary SLURM switches
- DRMAA C-library must be edited and recompiled to accept the modified switches
- SLURM client / munge must be installed and started (running)

#### Accounting / Authentication policies

- One system user (galaxy) sending jobs to the cluster (not real users)
- All users shall be inserted into the Galaxy user DB
- Galaxy quota management system will be used for space limits
- Customized setup for matching Galaxy users vs Abel projects before running the jobs
- Three types of users
  - A: Visiting user instant access to limited resources from the portal's pool
  - B: Small project access locally evaluated access to limited resources from the portal's pool
  - C: Large projects RFK evaluated projects with access to resources outside the portal's pool

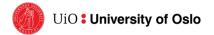

## Project (account) selection page

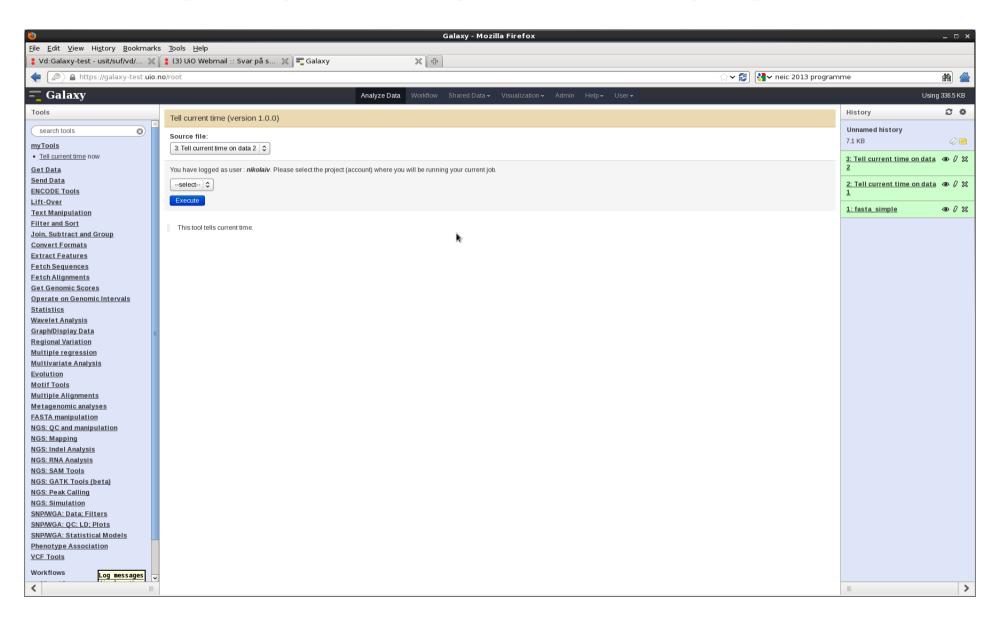

#### Thank you

http://www.usit.uio.no/om/organisasjon/uav/itf/intern-doc/galaxy/galaxy-test.html

n.a.vazov@usit.uio.no

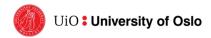